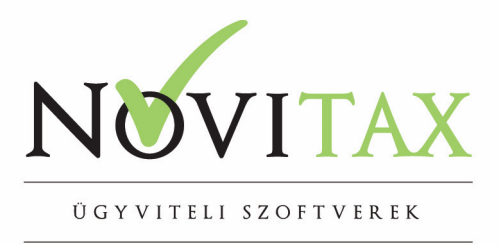

## **Adatok átemelése a számlázó programokba**

A Novitax számlázó programba csv fájlokból tudunk adatokat átemelni. A programba az alábbi adatok kerülhetnek át:

- $\bullet$  cikkek
- partnerek
- számlák
- szerződések

Az importálást a számlázó program (RAXLA) Szerviz/Importálás/Új csv importálás menüpontjában lehet megtenni. Az importálás lépései:

### 1. Első lépésben ki kell választani a csv import állomány helyét:

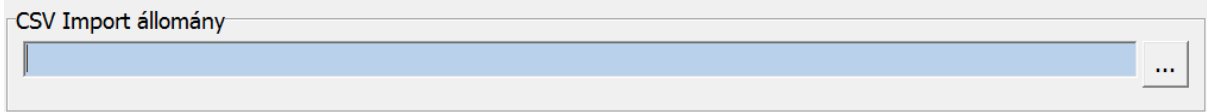

### 2. Ezt követően meg kell határozni hogy milyen adatokat akarunk importálni:

#### Számlázó adattábla / adatszerkezet

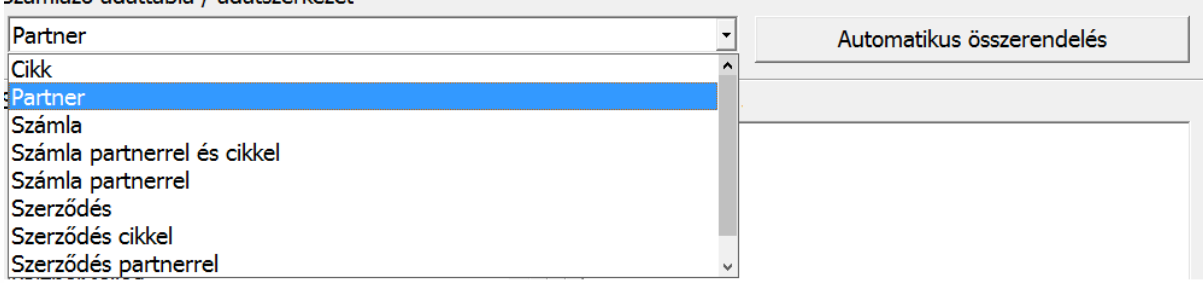

*Automatikus összerendel*ére csak abban az esetben van lehetőség, hogy ha a csv oszlopok fejléce a számlázó programban használt mező elnevezéseket tartalmazza (pl: CAZON, CNEV, CMEN, CAR1).

3. A következő lépés a csv-ben taláható adatok összepárosítását kell megtenni a számlázó program adattábla mezőivel. (Pl cikk kódja a csv-ben az A oszlopban található). Az összerendelés a megfelelő mezőn/oszlopon állva az *összerendelés* gombra való kattintás után tárolható. Az *eltávolítás* gombbal az aktuális összerendelés törölhető. Az *összerendelések törlése* gombbal az összes összerendelés törlésre kerül.

## www.novitax.hu

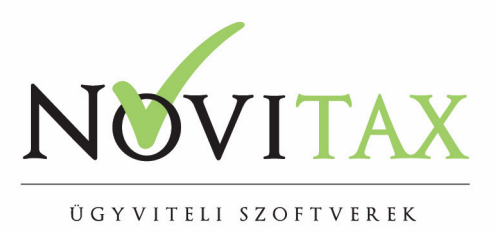

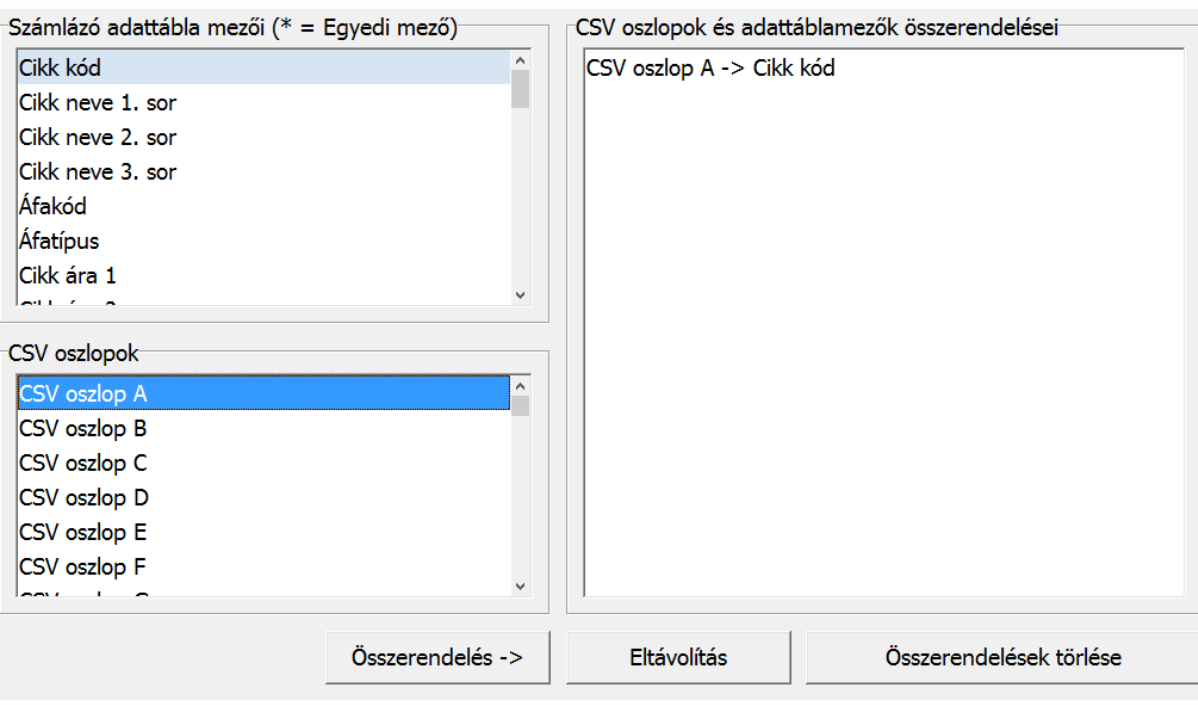

4. Egyéb beállítások megadása

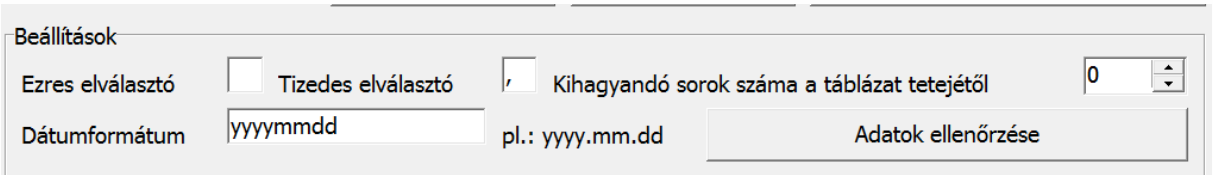

Amennyiben a csv tartalmaz összeg mezőt meg kell adni ha használtak *ezres vagy tizedes elválasztó karaktert*.

*Kihagyandó sorok száma a táblázat tetejéről*: itt meg megadni azon sorok számát, ami a csv-ben fejlécként szerepel.

Megadandó továbbá a *dátumformátum* is. A beállítások után lehetőség van az *Adatok ellenőrzésére* is, a program ilyenkor hibalistát ad a nem megfelelően importálható adatokról.

5. A megfelelő összepárosítás sablonként *menthető*, hogy a további importálásokat megkönnyítsük. Egy újbóli beolvasás során a *Betöltés* funkciót kell ilyen esetben használni.

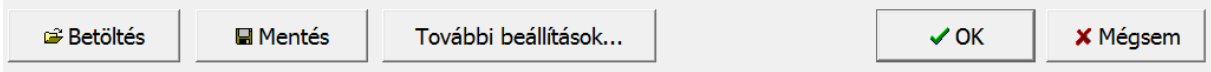

## www.novitax.hu

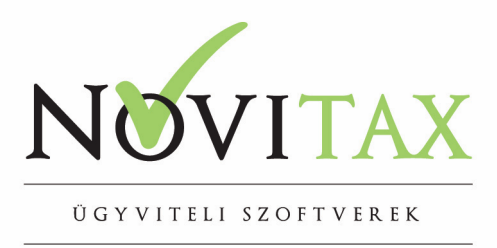

6. Számlák importálásakor a *további beállítások* gombra kattintva tudjuk megadni a számlák számlatípusát és dátum adatait, valamint azt hogy a partnerek kód vagy karakteres kód alapján kerüljenek a rendszerbe.

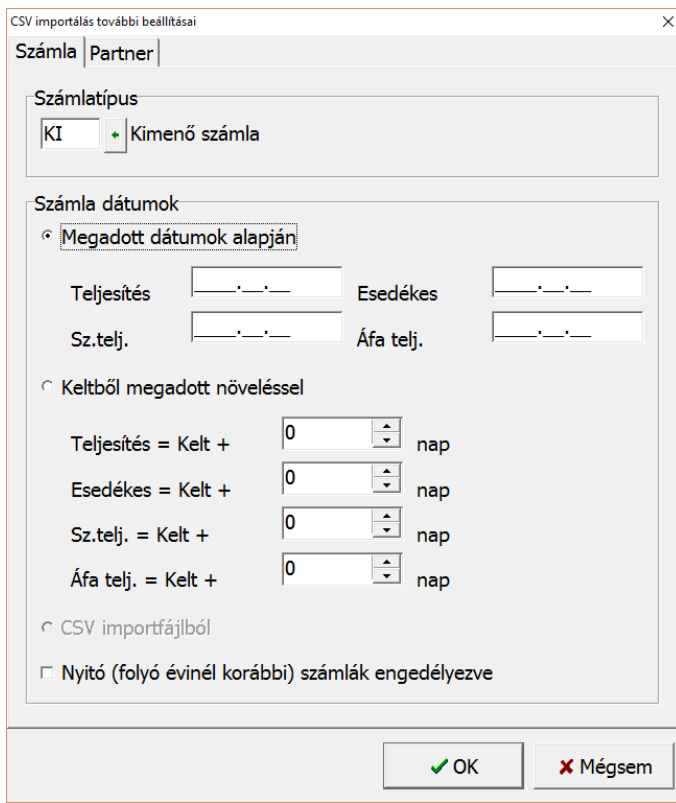

# www.novitax.hu

Cím: 1105 Budapest, Gitár u. 4. | Telefon: (+36 1) 263-2363 | E-mail: novitax@novitax.hu